# WIFI Digital Camera Quick Start Guide

This product supports smart devices with Android4.0 above and iPhone/iPad with iOS 6.0 above

\*Scan QR code to download APP (Amk-iCam)\*

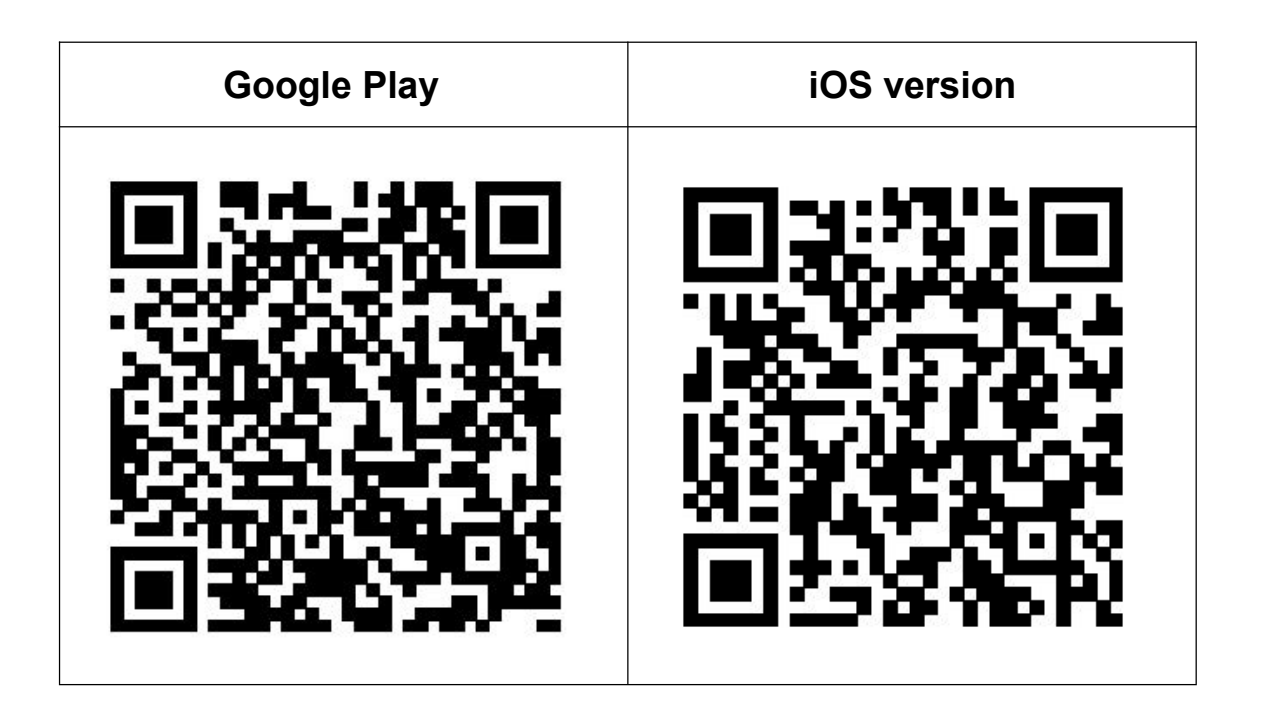

### **Caution:**

Keep this device away from rain and wetness to avoid the risk of fire or electric shock

### **I. About this camera**

This camera is designed to connect to Smart Phone through WI-FI. You can use mobile phone client to control camera to take photos, photographs and preview, and download pictures to mobile phone.

# **Check attached item**

- Rechargeable battery---1
- Micro USB cable---1
- Mobile phone accessories (stand)---1
- Reference Guide---1
- Cloth bag---1
- $\bullet$  Strap---1

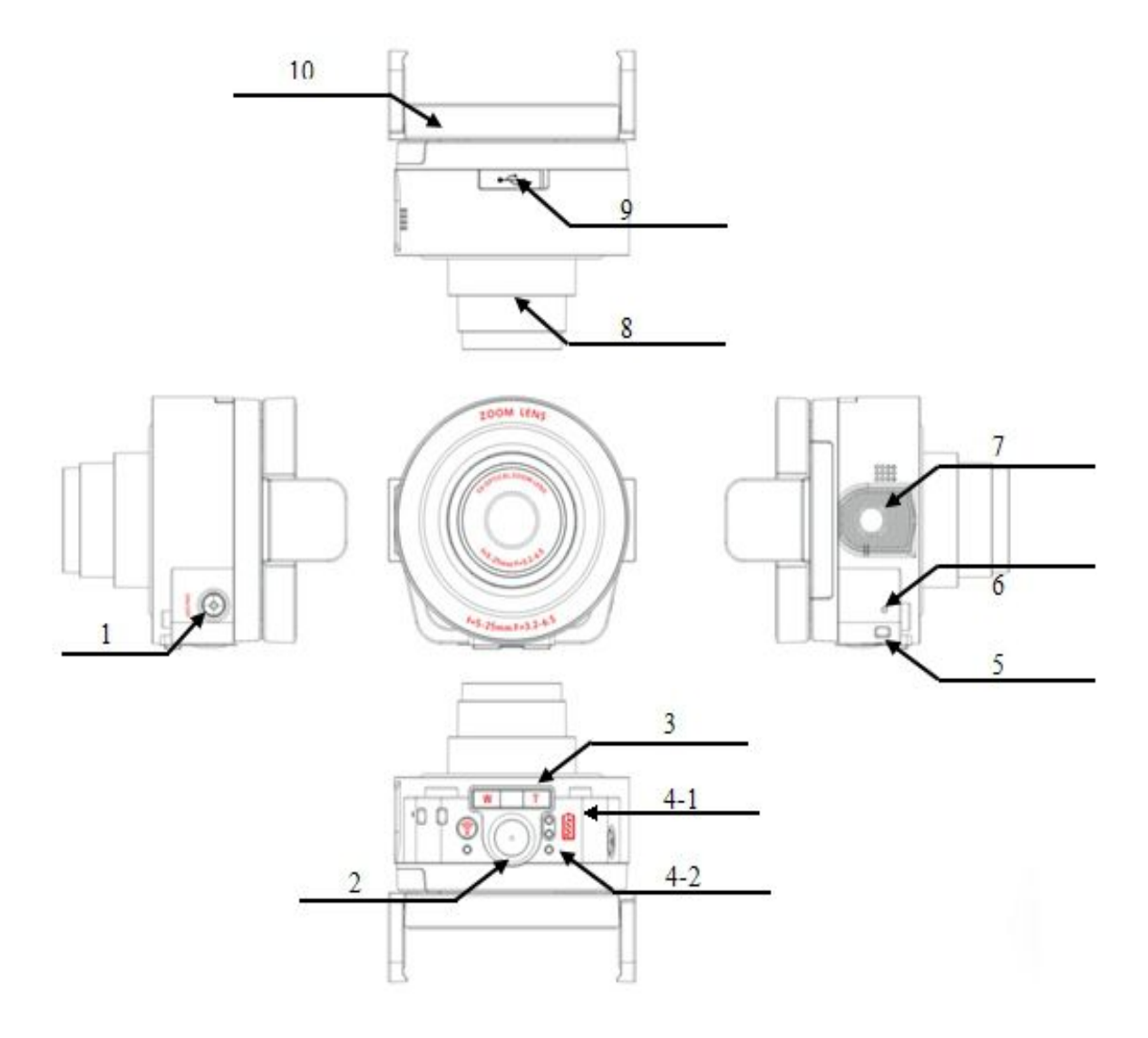

#### Name of Main Parts

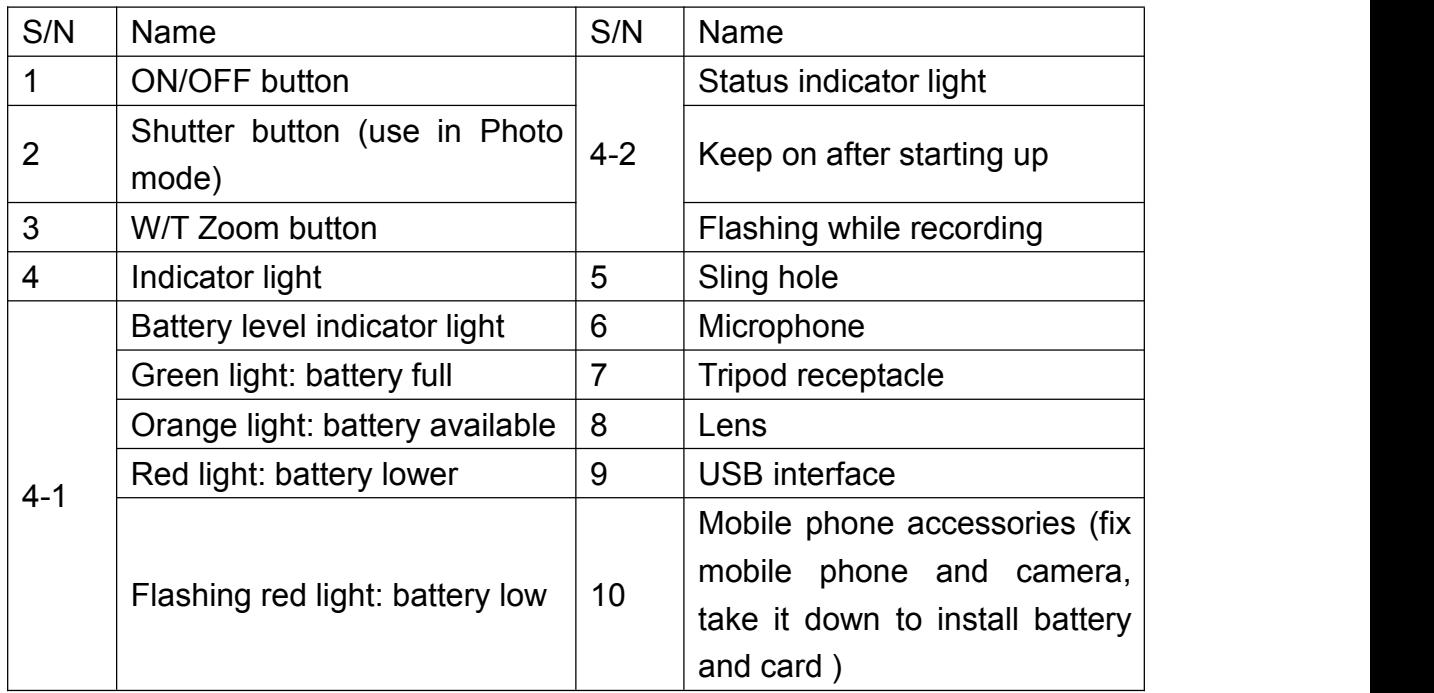

### II. Battery charge

Please charge the camera before using it, charge indicator keeps on when charging and goes out when charge complete.

- 1. Please use Micro USB cable (attached) to connect this camera to the computer, and turn off the power of this camera when charging;
- 2. If no computer can be used, please use Micro USB cable to connect to the power adapter (5V/1A above) of mobile phone for charging;
- 3. Please take out the battery if the camera is not used for a long time, and charge before using it next time.
- **Note: If it is needed to use the camera when charging, long press ON button to open the camera, and then you can operate it normally; however, it is not suggested to open and use the camera when charging.**

### **III. Insert memory card**

Please insert MicroSD memory card before taking photos

- 1. Open battery cover, take out the battery;
- 2. Open card seat cover, put MicroSD memory card in the slot and cover up;
- 3. Formatting will delete all data in memory card, including the protected data;

4. Do not take out SD card when formatting or SD card will be damaged and cannot be used anymore;

5. When the internal memory of SD card is full, please copy the information in card to computer and delete all pictures and videos in card to take more photos or videos.

# **Note: MicroSD memory card is not bundled with the camera, and the number of photos to be taken depends on the capacity of MicroSD memory card**

### **IV. Install "Amk-icam" application program**

Please install Amk-icam application program in Smartphone before using this camera (see the icon below), if done, please update to the latest version.

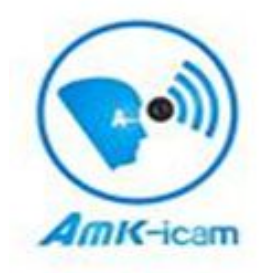

**Android** Search Amk-icam in "Google Play" and install.

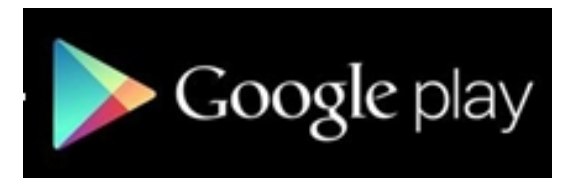

**iOS** Search Amk-icam in APP Store, and install.

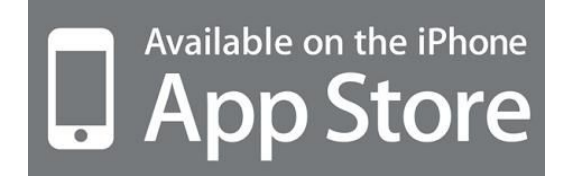

### V. Connect with smart device

Use Wi-Fi to connect this camera to Smartphone

- 1. Turn on power of camera;
- 2. Select "Setting" in [Android/iOS] of smart device, and then select "Wi-Fi"
- 3. Select SSID: iCam5-xxxxxxxx of camera to be connected;
- 4. Enter the password of "1234567890" (for the first time use only);
- 5. Back to Homepage, and then start up "Amk-icam"
- VI. Install this camera to smart device

Fix the camera to accessory, as shown in the following figure:

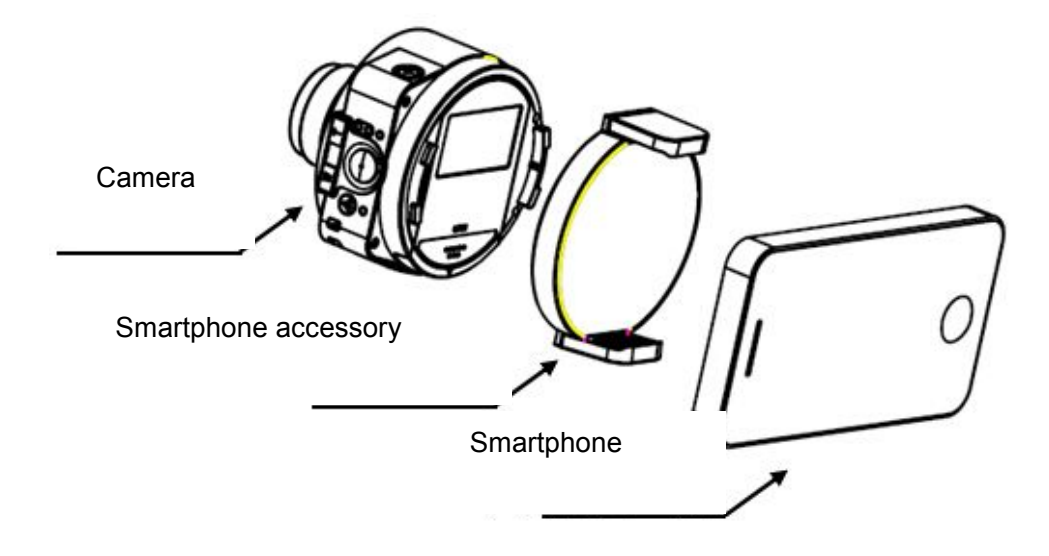

And then stuck the camera connected with accessory on the mobile phone, as shown in the following figure:

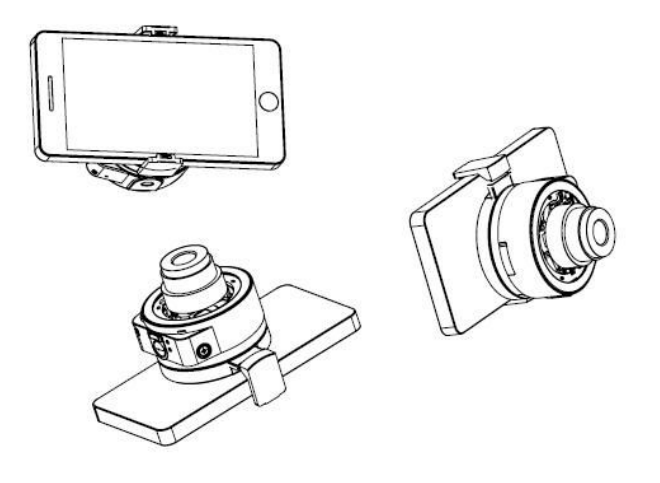

# **VII. Shooting video**

- APP operation interface
- **1. Photo mode**

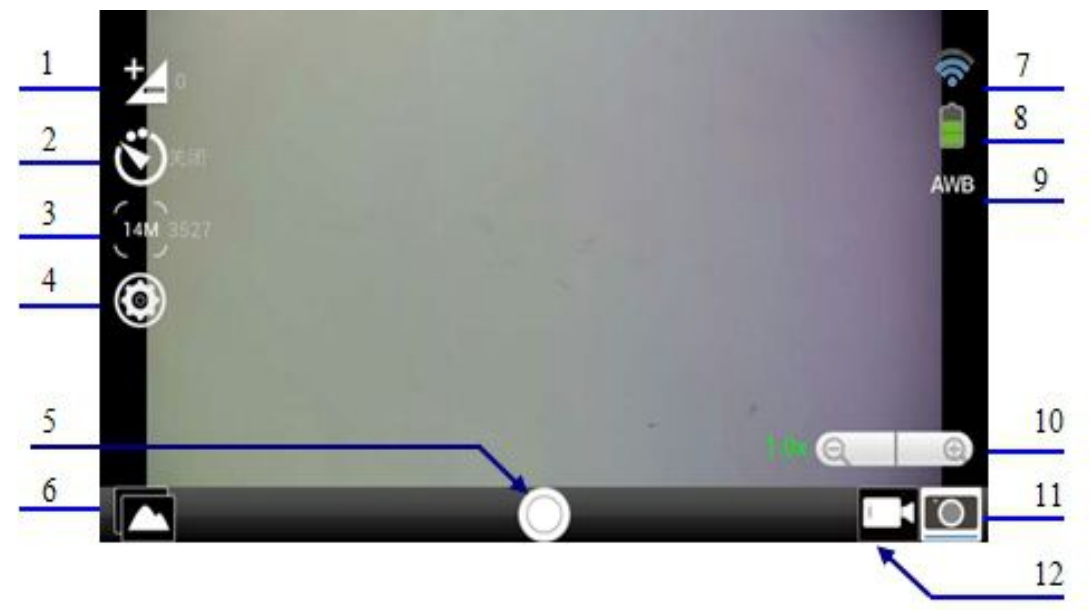

- 1. EV adjust;
- 2. Self-timer setting;
- 3. Select photo resolution and show the number of photos available to take;
- 4. System setting;
- 5. Taking photos;
- 6. Playback;
- 7. WiFi signal strength symbol;
- 8. Battery symbol, corresponding to battery level indicator light on camera;
- 9. WB setting;
- 10. Lens zoom tool;
- 11. Switch to Photo mode;
- 12. Switch to Record mode;

### **2. Record mode**

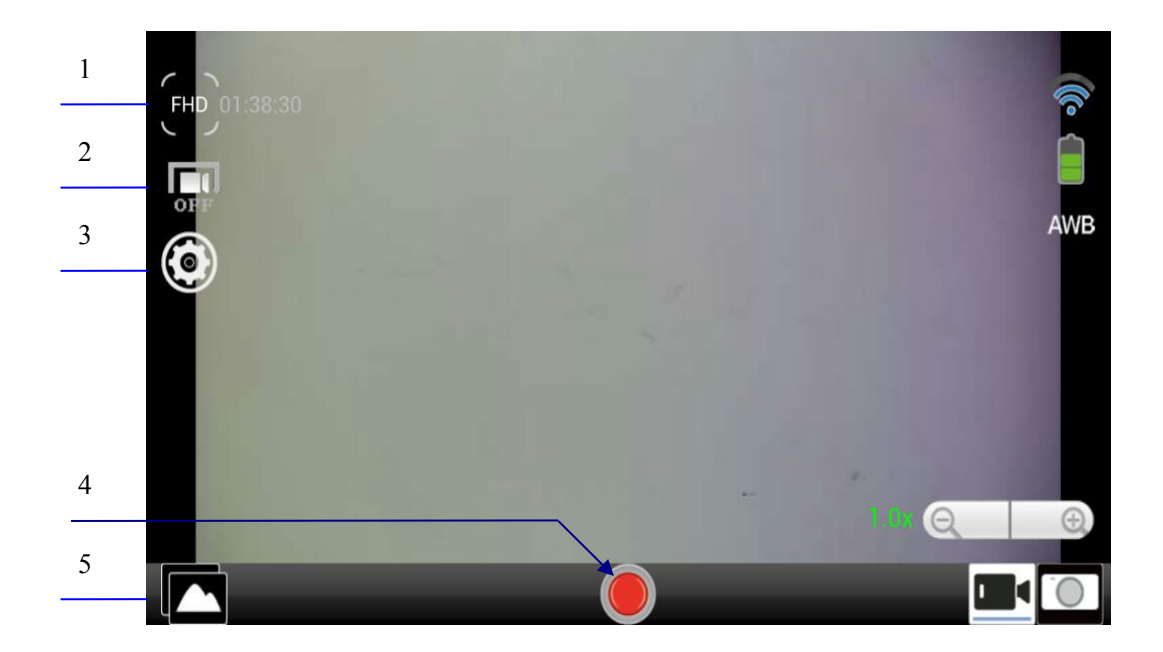

- 1. Select recording resolution, and the time available for recording at present will be shown;
- 2. Loop record;
- 3. System setting;
- 4. Recording;
- 5. Playback;

### **3. Taking photos**

The default mode of camera is Photo mode, except self-timer, continuous shooting and system setting; the camera itself can be used to execute all shooting actions in Photo mode.

- 1. Confirm memory card has been put in the camera;
- 2. Use Wi-Fi to connect to camera and smart device installed with "Amk-icam";
- 3. Open up "Amk-icam" application program in smart device;
- 4. Press shutter switch of camera or touch Shutter button of smart device to take photos;
- 5. Photos will be stored in memory card in JPEG format;
- **Note: in order to obtain steady shooting effect, it is suggested to use Shutter button on screen to take photos; when memory card isfull, APP will prompt that the memory card is full.**

### **4. Shooting film**

- 1. Confirm memory card has been put in the camera;
- 2. Use Wi-Fi to connect to camera and smart device installed with "Amk-icam";
- 3. Open up "Amk-icam" application program in smart device;
- 4. Touch Record mode button, switch to Record mode;
- 5. Touch Record button on the screen of mobile phone to start recording, and stop it by pressing again;

### **Notes:**

- **1. In Record mode, Smartphone uses "Amk-icam" to control recording, and Photo button of camera itself is useless;**
- **2. You can watch video files in Playback mode, or download them to computer and play with Quick Time or Windows media player;**
- **3. This camera has voice recorder, when camera is recording video, the voice will be recorded at the same time. You can play back the recorded voice on the computer;**

# **5. Play back photos and download to smart device**

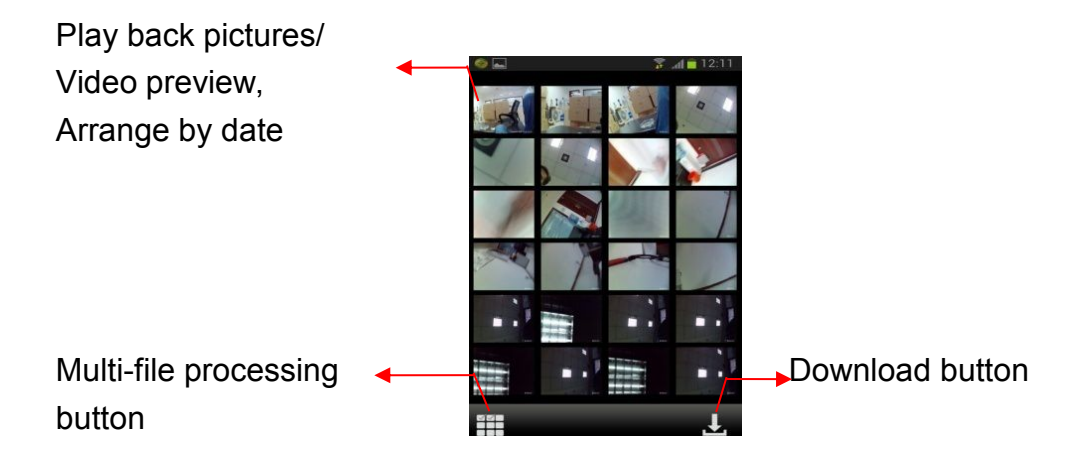

- 1. Touch Playback button, enter playback preview interface
- 2. Click picture, enter picture playback;
- 3. Click download, and all files download will be prompted;
- 4. Click multi-file processing button, enter file selection, and conduct batch remove or download;
- 5. Click "Done" to return camera interface

### **Note: Not play video on APP, but download is ok**

### VIII. Shutdown and go out of service

- 1. Exit "Amk-icam" and return Homepage;
- 2. Turn off the power of this camera;

3. If turn off the power of this camera before exiting "Amk-icam", error message will be displayed, but it is not fault;

4. Any change of application program due to upgrading will not be noticed further.

# **IX. More information**

# **About photo sharing**

- User can download photos with Playback function
- User must switch Wi-Fi hot spots from camera to other hot spots before sharing photos

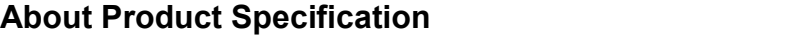

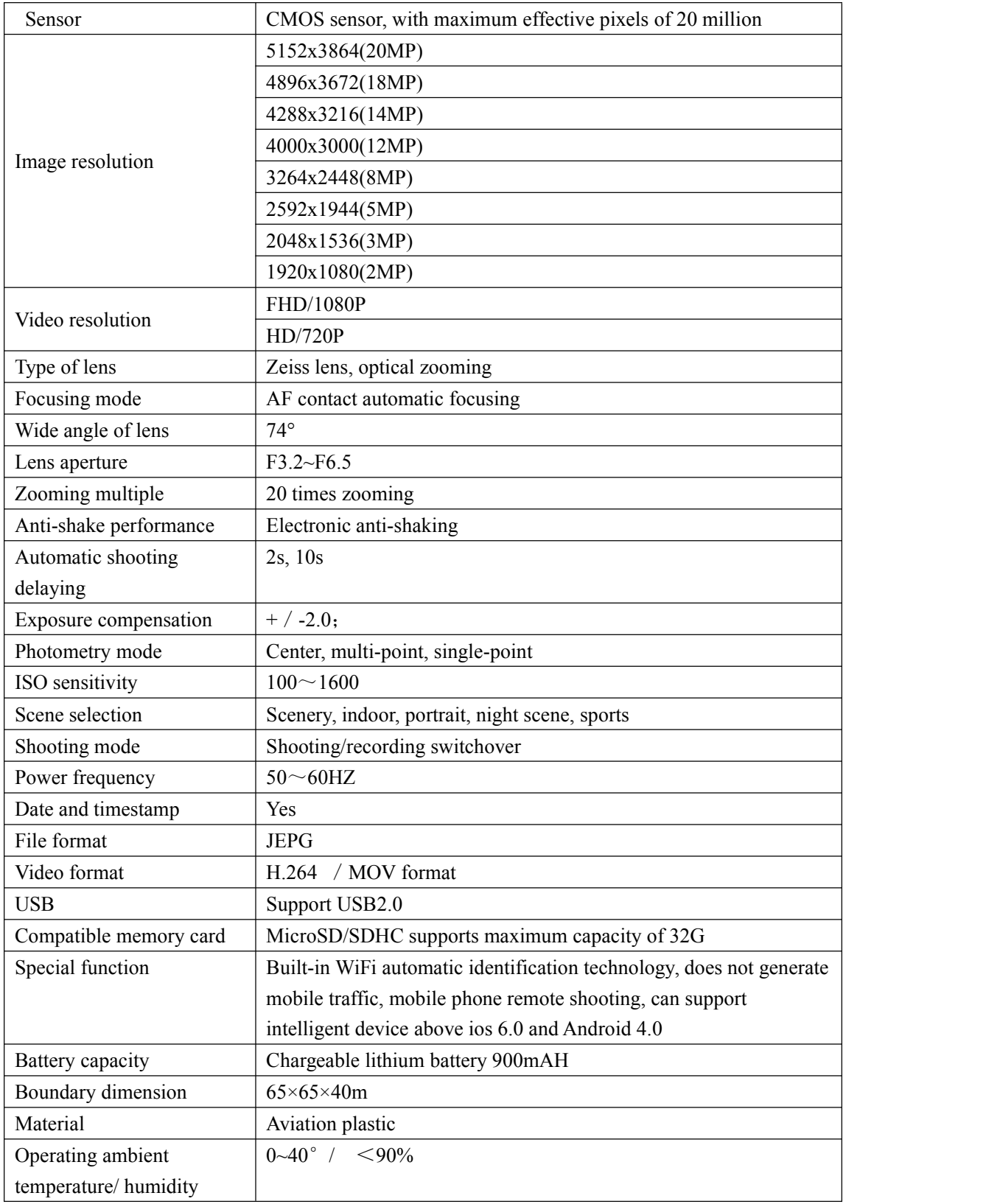

### **X. Attention**

#### **Rational use of this camera**

Turn on Power button, auto zoom lens will extend out automatically, and it is needed to fix the camera steadily at this time.

Note: When turning on and using this camera, do not block lens stretching out or touch lens, or camera will be damaged.

### **Time setting**

Connect camera to mobile phone to synchronize the time of camera to the time of mobile phone.

First use the camera or after reinstalling battery and using the camera after storing for a long time, it is needed to connect the camera and mobile phone to Wi-Fi, and synchronize the time of mobile phone to the time of camera through APP.

### **Battery pack**

If not used properly, the battery may cause explosion, fire and even chemical burns.

Please adhere to the following items:

- Do not disassemble:
- Do not crush battery, do not beat, drop or tread the battery through external force or shocking;
- Do not cause the battery short circuit and connect metal to battery terminal;
- Do not burn or leave battery in fire;
- Do not put battery at the place with temperature of over 60℃, such as under the sun or in car under the sun;
- Do not use damaged battery or battery leaking lithium ion;
- Keep the battery away from the children;
- $\bullet$  Keep the battery dry;
- Please replace with official suggested or the same type of battery:
- Please dispose the dumped battery in accordance with local statues;

#### **Power adapter**

If you need to use the power adapter, please use the power socket nearby; if fault has occurred when using this camera, please immediately disconnect the power adapter with power socket.

#### **Temperature**

- It is normal that camera and battery will be hot due to continuous use.
- If temperature is too high when using, it is unlikely to record dynamic image or camera will turn off automatically for self-protection.
- In the cases above, please make the power of camera at the off state, until the temperature of camera and battery decreases, if turning on and using the camera again under the situation that camera and battery have not been fully cooled, the above-mentioned situation may occur.

### **Use and maintenance**

Please avoid rough use, decomposition, modification and mechanical shock of this product or shocking this product due to beating or dropping down. Please be especially careful with the lens.

### **XI. FAQ**

### **How to correct time?**

• When Smartphone and camera have established Wi-Fi connection, the time of camera will update automatically and be the same with that of Smartphone.

### **How to charge the camera?**

 Use MicroUSB cable to connect to PC or use "5V/1A" power adapter to charge.

# **Why mobile phone cannot find the Wi-Fi hot spots of camera through search?**

• Please confirm whether both mobile phone and camera have started up Wi-Fi, if yes, please restart the camera or APP.

#### **Why camera cannot read card?**

 This camera supports Micro SD card above Class 6, please format SD card for first using.

### **Can camera be turned on when charging?**

● Yes, it can be.

# **Why it is unable to get on the Internet through Wi-Fi when mobile phone connected to camera?**

 Because camera connects to mobile phone through Wi-Fi, the Wi-Fi network used originally will be closed.

### **Why camera lens cannot be taken back or has no reaction?**

• Please open battery cover, take down and reinstall the battery, and then turn on the camera again.

### **Why SSID of other iCam5 is found when connecting camera Wi-Fi?**

● Because there are another iCam5 operating in the ambient, please confirm SSID underneath the battery of the camera and select connection.